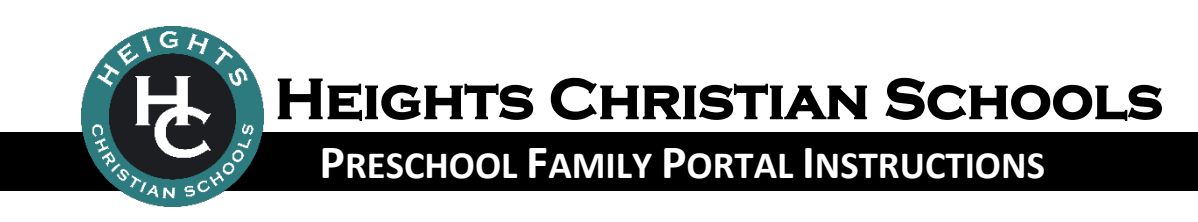

## **WHAT IS THE PRESCHOOL FAMILY PORTAL?**

The Family Portal is a private and secure internet portal accessible from our website that allows preschool parents to view their account balance online and make payments online.

## **LOGIN TO the Preschool Family Portal**

- 1. Go to [HeightsChristianSchools.org](http://www.heightschristianschools.org/)
- 2. Navigate to the **Parent Portal**, clic[k Preschool Portal Login](https://family.daycareworks.com/login.jsp)
- 3. From the Preschool Family Portal login screen, enter your Username andPassword.
	- *If you do not remember your password, please click the Password Reminder.*
- 4. To view your Preschool financial account or make a payment, click the **Statements** tile to view your statement history or click the **Make Payment** tile to make a payment.

## **TROUBLESHOOTING**

Having trouble with the Preschool Family Portal? Try these common fixes…

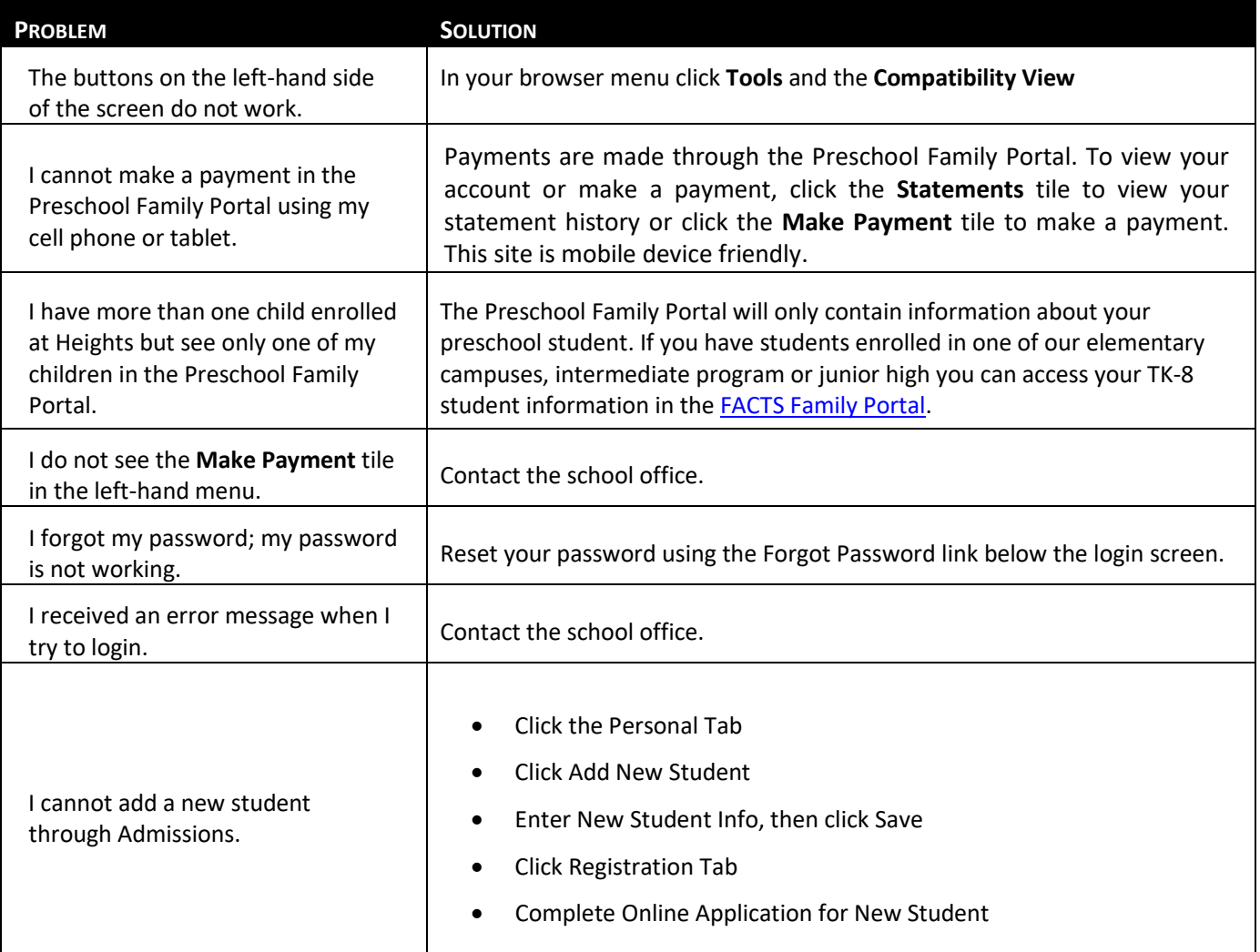

Please feel free to contact the school office for more assistance. Thank you!